# CLASSROOM INFORMATION: CL 3A

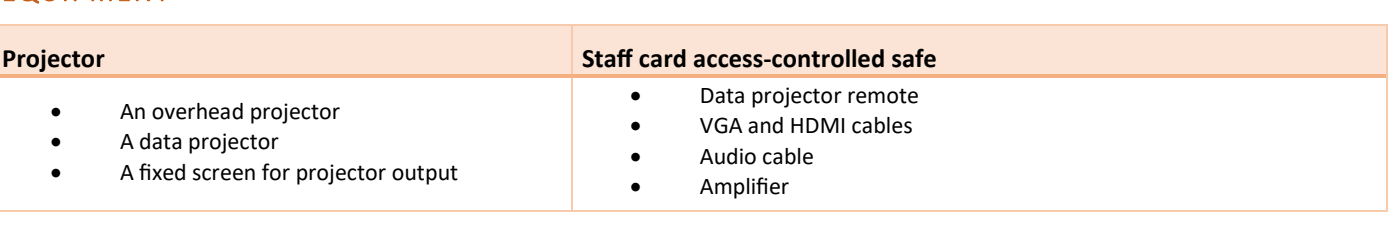

# LIGHTING

EQUIPMENT

Use the light switches near the entrance to adjust the lighting as needed.

## DATA PROJECTOR

#### 1. OPERATING THE DATA PROJECTOR

Press the data projector remote's **Power** button once to turn the projector on. The projector should take about 1 minute to warm up before you can use it. If the projector has recently been switched off, it may need some time to cool down before you can switch it on again. In such cases, give it a few minutes before switching it on.

#### 2. CONNECTING YOUR LAPTOP TO THE DATA PROJECTOR

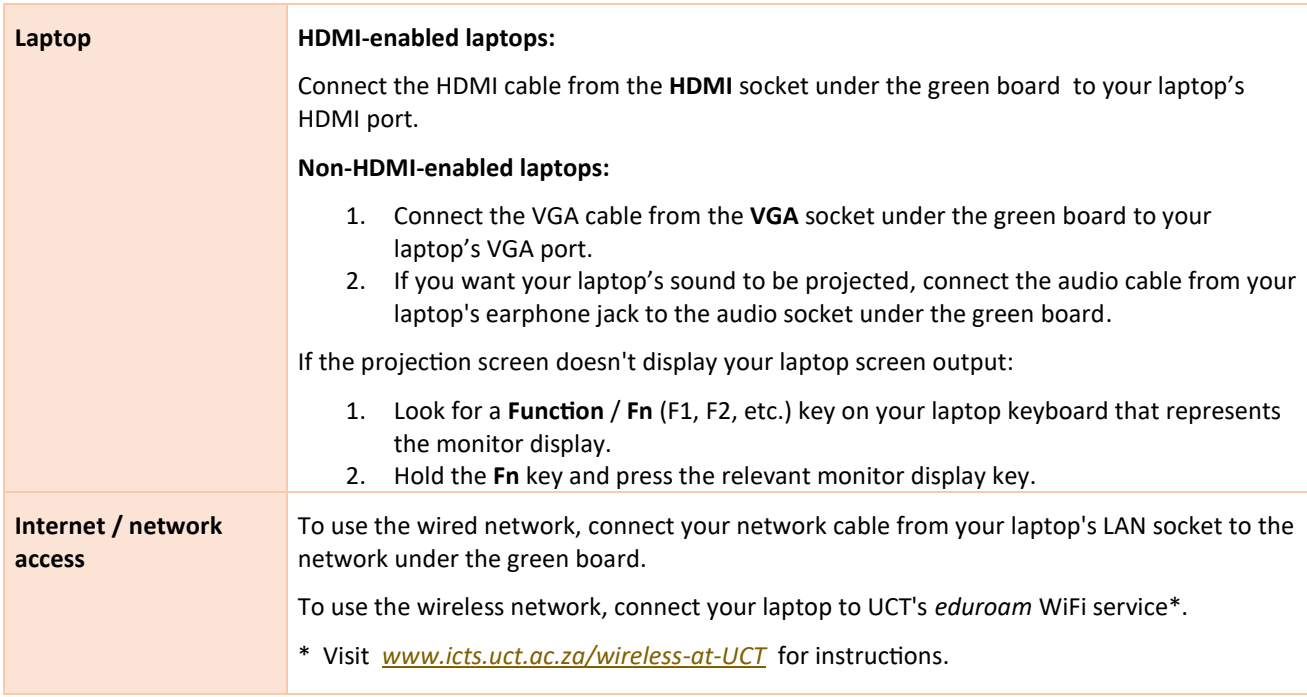

## AUDIO LEVEL

Use the Master dial on the amplifier in the safe.

# PACKING UP

- 1. If your class is the last before Meridian / for the day, turn off The data projector
- 2. Put all items back in the safe and lock the safe.

## NEED HELP? *(Telephonic support hours: 7.30 AM to 6PM, Monday to Friday)*

Send an email t[o icts-css@uct.ac.za,](mailto:icts-css@uct.ac.za) or for immediate assistance, phone 021 650 4500\* and select option 2.